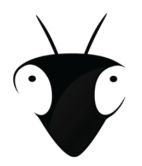

Blogseminar: Philosophische Theorien des Lebens LMU München, SoSe 2016 Dr. Jörg Noller

## **Anleitung zum Blogseminar**

Nach der Anmeldung und dem Login mit Benutzername und Passwort auf der Seite www.blogseminar.net ist es möglich, im linken oberen Eck der Seite das sog. "Dashboard" (bzw. die Konfigurationsseite) aufzurufen:

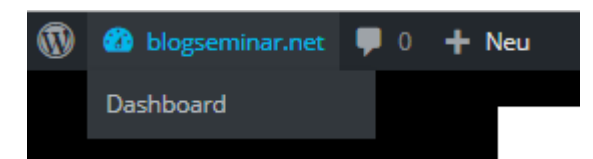

Nun ist es möglich, Beiträge, Wiki-Artikel oder Kommentare zu verfassen.

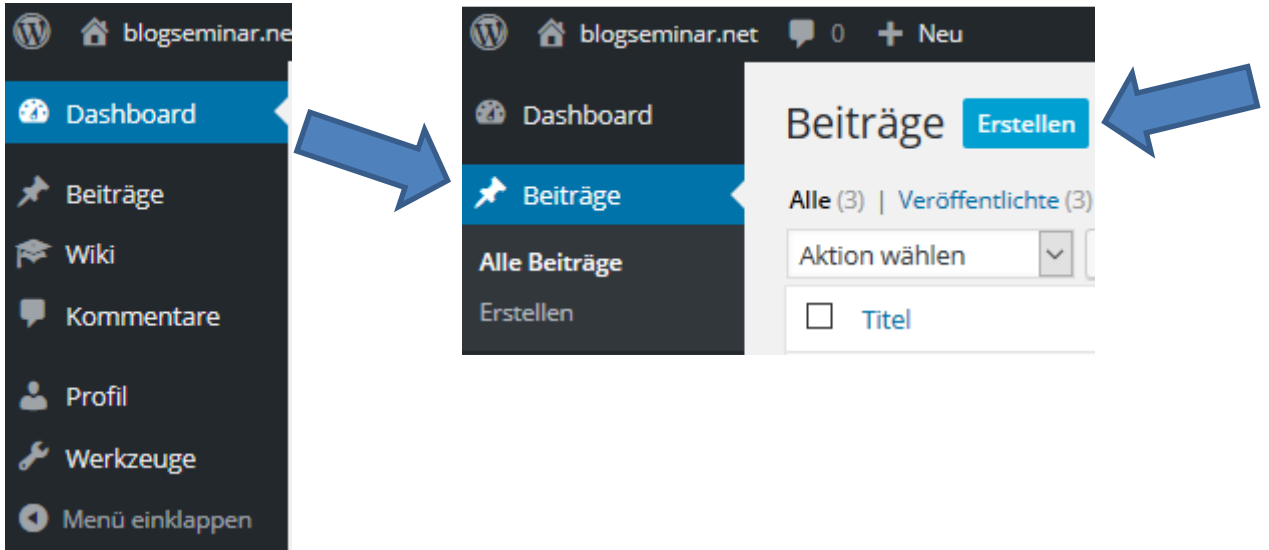

Für einen Beitrag etwa, der als Blog-Eintrag auf der Hauptseite erscheinen soll, muss zunächst ein aussagekräftiger Titel gewählt werden:

Neuen Beitrag erstellen

Titel hier eingeben

Dann kann begonnen werden, einen Text in das Textfeld darunter einzugeben/kopieren:

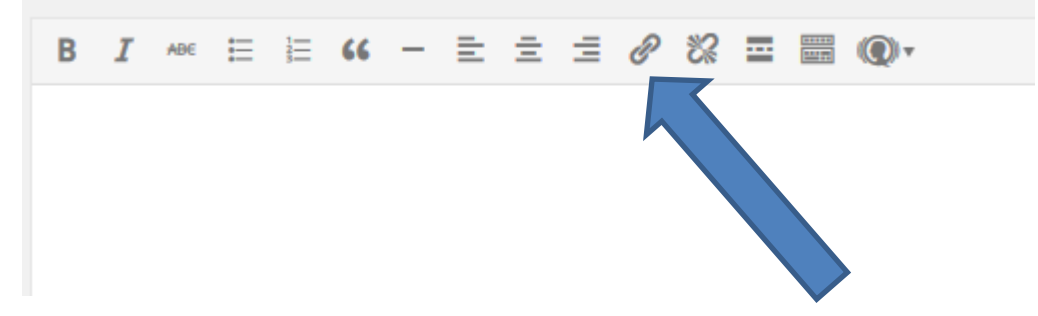

Es besteht u.a. die Möglichkeit, den Text mit anderen Texte zu verlinken.

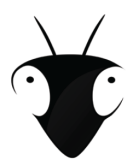

Blogseminar: Philosophische Theorien des Lebens LMU München, SoSe 2016 Dr. Jörg Noller

Wenn der Text fertig verfasst ist, kann man ihn dem Seminarleiter zur Revision vorlegen, bevor er zur Veröffentlichung freigegeben wird. Dazu klickt man am rechten unteren Rand auf folgende blau unterlegte Schaltfläche:

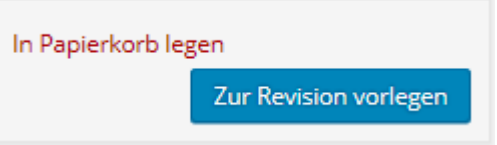

Eine Abmeldung erfolgt durch einen Klick auf den Benutzername am rechten oberen Rand:

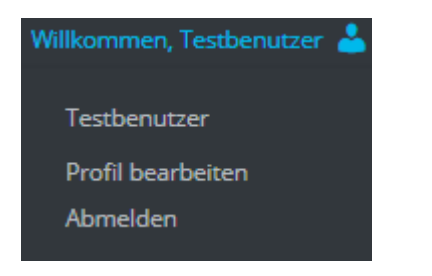

## **Einen Foreneintrag erstellen**

Durch einen Klick auf den Menüeintrag "Forum" gelangt man zu einer Übersichtsseite. Es werden verschiedene übergeordnete Foren angezeigt (z.B. "Fragen zum Seminar"). Man erhält sodann die Möglichkeit, einen neuen Foreneintrag zu erstellen und muss dazu einen Thementitel vergeben, bevor der eigentliche Beitrag verfasst werden kann:

## Erstelle neues Thema in "Fragen zum Seminar"

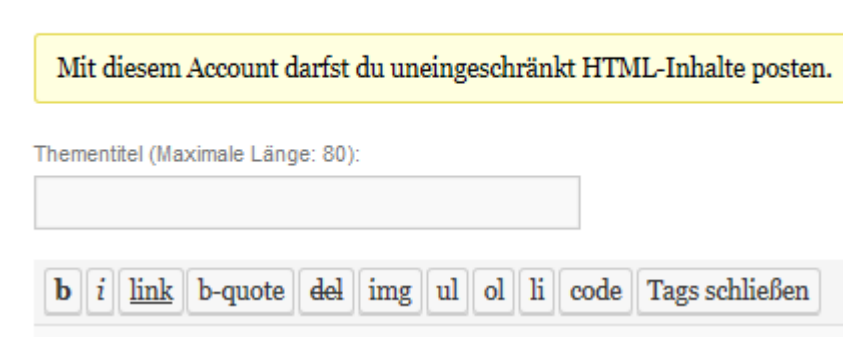

## **Einen Beitrag bewerten**

Es besteht die Möglichkeit, ausgewählte Blog- und Wiki-Beiträge zu bewerten durch die Vergabe von max. fünf gelben Sternen. Diese Option findet sich direkt am Ende des Beitrags:

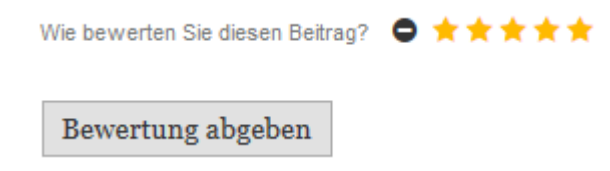